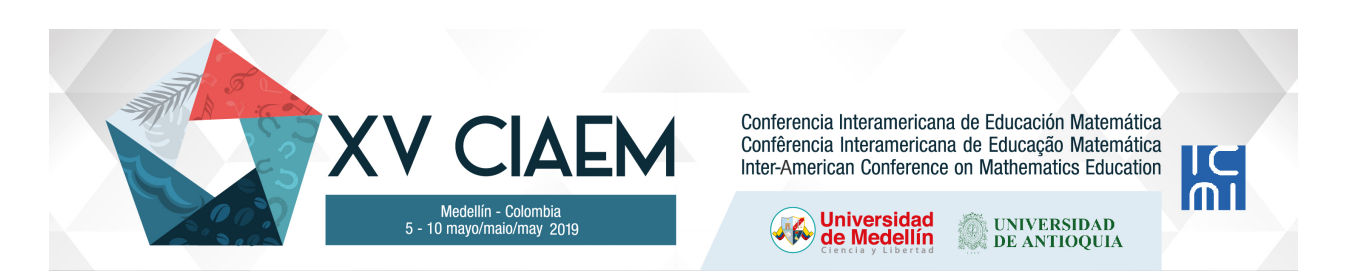

# **Propuesta para la enseñanza/aprendizaje de las coordenadas polares con GeoGebra**

Ronny **Vicent** Millán Departamento de Matemática, Universidad Pedagógica Experimental Libertador-Maturín Venezuela ronnys85@hotmail.com Fray **Granado** Pérez Universidad Nacional Experimental de Guayana Venezuela frdgp@hotmail.com Anner **Pariche** Valdivieso Universidad Nacional Experimental de Guayana Venezuela alpv2021@hotmail.com

# **Resumen**

En matemática suele obviarse la enseñanza de sistemas de coordenadas distintos al cartesiano, particularmente el sistema de coordenadas polares. Consecuentemente, algunas aplicaciones del cálculo y en otras áreas no se desarrollan completamente. Partiendo de ello, en este trabajo presentamos la generación de una propuesta didáctica para abordar esta temática con el uso del software GeoGebra, desarrollado a partir de las ventajas de uso de las TIC y con enfoque en el autoaprendizaje. Metodológicamente es una revisión documental de trabajos previos, algunas wiki y videos tutoriales sobre el uso del software GeoGebra. En esta ponencia sólo mostraremos algunas alternativas didácticas surgidas con el uso del software. Al final se desarrolla una experiencia que se fundamente en tres momentos: 1) motivación al estudio; 2) ensayo, indagación y trabajo grupal y 3) la necesidad de incentivar una evaluación continua a través del uso del software.

*Palabras clave*: coordenadas polares, GeoGebra, autoaprendizaje, propuesta de clase.

# **Introducción**

El sistema de coordenadas cartesianas goza de un lugar privilegiado en el estudio de los conceptos matemáticos (Bocco & Villarroel, 1994), de allí que no es inverosímil que en los cursos de matemática del nivel de Educación Media en Venezuela (preuniversitaria) ocurre que se trabaje casi exclusivamente con ese sistema, excluyendo otros, como el sistema de coordenadas polares (Vicent, 2016), a pesar de ello, hay que señalar que los estudiantes que transitan ese nivel sí tienen acercamientos a éste último, sobre todo en el estudio de la trigonometría en 4to año de Educación Media, pero trabajados en coordenadas cartesianas.

En consecuencia, cuando los docentes de matemática intentan movilizar lo aprendido en coordenadas cartesianas a polares, se enfrentan a que la mayoría de sus alumnos desconocen tal referencia (Vicent, 2016), por lo que éste debe buscar alternativas de enseñanza que coadyuven en la formación matemática de los aprendices. Tal tarea supone un esfuerzo en la enseñanza de este tópico necesario en la formación disciplinar, sobre todo porque el estudio de algunas curvas es más sencillo en coordenadas polares (Barrantes, 2011; Bocco & Villarroel, 1994; Vicent, 2016), además que abre el camino para el estudio de aplicaciones en otros sistemas de coordenadas, tales como las paramétricas, cilíndricas y esféricas.

Asumiendo esa tarea, el propósito de la investigación consistió en generar alternativas de enseñanza para la introducción de las coordenadas polares a través de una forma didáctica, con el uso de recursos computarizados, ya que éstos han demostrado ser medios adecuados en el estudio de la matemática (Delgado, Arrieta & Riveros 2009; García, 2011; Granado, 2016). Para tal fin, hemos recurrido al software educativo GeoGebra, ello porque diversos investigadores reportan resultados favorables de su empleo en la enseñanza/aprendizaje de ese tópico (Baptista, 2017; Barrantes, 2011; Chau & Sánchez, 2010; Pérez, 2014; Vicent, 2016).

## **Las TIC en la enseñanza de la matemática**

El Uso de las TIC en la enseñanza de la matemática ha venido incorporándose en las instituciones educativas. Delgado, Arrieta & Riveros (2009) resaltan que las TIC son recursos esenciales para centrar la educación en el alumno, en el conocimiento, en la evaluación y en la comunidad; sugieren el aprovechamiento de los entornos virtuales en siete principios básicos con el uso de las TIC: propiciar el contacto entre estudiantes y profesores, fomentar la cooperación entre los estudiantes, propiciar el aprendizaje activo, proporcionar la retroalimentación, enfatizar el uso apropiado del tiempo, propiciar altas expectativas en el estudiante y respetar los diversos estilos de aprendizajes. Particularmente, para esta propuesta, se utilizó el software educativo GeoGebra, que ha demostrado ser versátil en el estudio de la matemática.

El logro de la propuesta dependerá de poner en marcha estrategias que fomenten el Autoaprendizaje a través del uso de las TIC. En el Informe de Seguimiento de la Educación para Todos en el Mundo de la UNESCO (2014), se hace hincapié en capacitar al alumno en pro de conseguir aprendizajes significativos y duraderos desde su propio accionar, dando origen a un paradigma pedagógico focalizado en el aprendizaje autónomo del estudiante, que precisa descubrir y desenvolver las cualidades intrínsecas de cada persona, con el fin de que desarrolle su potencial personal y profesional. La National Council of Teachers of Mathematics (NCTM) (2015), también propone una enseñanza matemática enfocada en el aprendizaje, que promueva el libre intercambio de ideas, donde fluya la comunicación entre los actores que intervienen en los procesos educativos, luego, el aprendizaje de la matemática será más significativo cuando se derive del trabajo del estudiante, participando activamente, explorando y ensayando.

Algunos investigadores coinciden en que los medios interactivos son adecuados para el autoaprendizaje de las matemáticas (Berral & Serrano, 2004; Granados, 2016), y afirman que se requiere que los docentes inciten la experimentación, la curiosidad, la investigación, el conjeturar, verificar, entre otras actividades. Precisamente las TIC se han convertido en una clave en la transformación educativa, por ello, coincidimos con la NCTM (2015, p.78) en que el software representa una alternativa que integra a la tecnología con "las herramientas matemáticas como un recurso esencial con el objeto de auxiliar a los estudiantes a aprender, darle sentido a las ideas matemáticas, razonar matemáticamente y a comunicar su pensamiento matemático"

#### **Camino recorrido**

La propuesta que se describe -en la siguiente sección- es el resultado de la revisión documental de trabajos previos, así como también de algunas wiki y videos tutoriales sobre el uso del software GeoGebra. La información recopilada se organizó en tres fases: 1) de preparación y reconocimiento de la herramienta, 2) desarrollo de las ideas para la introducción al estudio de las coordenadas polares y 3) evaluación. En esta parte de la investigación sólo se presentan algunas alternativas didácticas surgidas con el uso del software, esto como resultado de las tres fases mencionadas y de algunos ensayos previos realizados por los investigadores con estudiantes que se inician en el nivel universitario. Para efectos de la ponencia, la experiencia se describirá como una especie de guía didáctica, para que pueda ser usada por otros docentes.

#### **Propuesta de clase**

A continuación describimos nuestra propuesta de clase. Se sugieren tres fases, llamadas 1) *fase preparativa*, de reconocimiento de la herramienta, 2) *fase de desarrollo*, que enfatiza el uso del software en la enseñanza/aprendizaje del tópico coordenadas polares y 3) *fase de cierre*, consistente en la evaluación de las competencias adquiridas:

#### **Fase Preparativa**

Antes del estudio de las coordenadas polares, posiblemente ya el alumno conoce el sistema de coordenadas cartesianas, así como también el uso del software GeoGebra, adquiriendo cierta habilidad con la herramienta y su lenguaje, en caso contrario, será necesario que en la fase preparativa presentemos los comandos y menús de entradas de la herramienta.

**Actividad 0**. Reconocimiento de los comandos y menús de entrada.

Una vez instalado y abierto el software (se trabajó con la versión GeoGebra 5.0), observaremos dos vistas, una Vista Algebraica y una Vista Gráfica, también un Menú de Accesos Directo, y en la parte inferior la Barra de Entrada.

Es importante que el alumno conozca estos comandos y menús de entrada para que la comunicación, en las diversas actividades, sea fluida; además, es oportuno que esta *actividad* vaya *vinculada* a la Actividad 1, esto es, hacia una motivación al estudio de la temática.

**Actividad 1**. Motivación al estudio del sistema de coordenadas polares.

En esta fase será importante que las estrategias que el docente exhiba permitan la *construcción de los conocimientos*, el *ensayo* o *experimentación* y el *autoaprendizaje*. Para motivar el estudio del sistema de coordenadas polares proponemos emprender un microproyecto. Este partirá con una tarea inicial, que consistirá en el análisis de alguna relación matemática expresada en coordenadas cartesianas, y que evidentemente su análisis sea más sencillo en polares, por ejemplo, la expresión cartesiana de la cardioide:  $(x^2 + y^2 + 2x)^2 =$  $4(x^2 + y^2)$ . Esta tarea deberá ser previamente preparada por grupos de estudiantes, donde el alumno movilice sus competencias matemáticas para reconocer dominio y rango de la relación, análisis de la gráfica, intervalos de crecimientos, entre otros; es importante que éste realice la gráfica a mano, con herramientas de graficación. En un segundo momento, la tarea la hilaremos al reconocimiento de los comandos y menús del software y a la graficación de la relación dada; para ello, introducimos la expresión cartesiana en la Barra de Entrada del software y comparamos sus características con lo ya obtenido; finalmente, el docente inducirá la importancia del nuevo sistema a estudiar a través de la *pregunta* y la *discusión*.

En esta fase habrá que inducir los conceptos, definiciones, condiciones, propiedades y otros, mediados con el software; también, generar conclusiones, tomar notas para el microproyecto, alternar el uso del software con el cálculo manual, generar dudas, reflexiones y preguntas, forjar la evaluación continua y motivar el trabajo en equipo.

**Actividad 2**. Introducción al sistema de coordenadas polares.

Iniciemos con ubicar puntos en el GeoGebra, supongamos un punto cartesiano  $P(3,4)$ . Abrimos una nueva ventana GeoGebra, en la Barra de Accesos Directo seleccionamos Punto, ubicamos cualquier punto del plano de la herramienta, y, haciendo doble clic sobre él, modificamos al valor deseado, en propiedades podemos renombrarlo a P. Ahora, calculemos la distancia desde el Origen  $O(0,0)$  al punto P, haciendo lo siguiente: ubicamos en el software el punto  $O$  (procedimiento análogo al realizado con el punto  $P$ ); luego, para calcular la distancia entre dos puntos seguimos la ruta: Menú de Accesos Directos–Ángulo (desplegamos)–Distancia o Longitud–Clic en  $O$ –Clic en  $P$  y en la Vista Algebraica aparecerá la distancia. Aquí ya hemos obtenido un valor referencial (distancia  $OP$ ) al punto dado, sin embargo sabemos que esa distancia no es única de ese punto, entonces habrá que considerar otra(s) referencia(s); dejamos abierta la discusión y solicitamos anotar las conclusiones a la que se llegue, sobre todo en torno a otros puntos y sus distancias, así como también sobre la unicidad de esta distancia.

Ahora bien, posiblemente otra referencia que se asomará en la discusión, o que el mismo docente inducirá, será el hecho de que cualquier punto en el plano cartesiano determina diversos ángulos, en particular el lado  $OP$  y el semieje positivo de las abscisas determina un ángulo. Éste se puede medir con el uso de la herramienta, siguiendo la siguiente ruta: primero agreguemos un punto cualquiera sobre el semieje positivo de las abscisas, digamos  $A(3, 0)$ , y luego: Menú de Accesos Directos–Ángulo–Clic en  $A$ –Clic en  $O$ –Clic en  $P$ , y en Vista Algebraica aparece la medida del ángulo  $\alpha$ , que podemos renombrar a  $\theta$ ; es importante que, si tenemos tiempo suficiente, se genere una discusión en torno al cálculo manual de la distancia anterior y del ángulo a través de las herramientas adquiridas en el estudio de la Trigonometría, alternando así el uso del software con las competencias matemáticas previas; asimismo, inducir conclusiones sobre la posibilidad de que estos dos valores que hemos obtenido sean suficientes para determinar un punto en el plano; también interrogarse sobre: *i* es este ángulo  $\theta$ , único?, *i* qué otras posibilidades hay?; estas dudas darán pie a *activar competencias previas* en matemática.

Entonces, el alumno, con la guía del docente, extrapola y comprueba lo estudiado con el uso de la herramienta y su experimentación y generalización. El proceso deberá ser fundamentalmente inductivo, partiendo del ejemplo; asimismo, es necesario permitir que sea el estudiante quien deduzca los elementos conceptuales y procedimentales, esto es, él (el alumno) debe percatarse por ejemplo, que será suficiente, para el nuevo sistemas de coordenadas, el punto origen y el semieje positivo de las abscisas; para estos dos elementos el docente destacará que al punto *O* (origen) lo llamaremos polo y al semieje positivo "eje polar" y la distancia obtenida la designaremos con la letra  $r$  y lo llamaremos "radio vector", asimismo,  $\theta$  es el ángulo polar o argumento principal del punto P. Concluimos que, la distancia  $r \vee r$  el ángulo  $\theta$  determinan un par  $(r, \theta)$ que representa gráficamente un punto en un plano llamado coordenadas polares del punto ; por tanto, hay una relación entre el sistema de coordenadas cartesianas y el polar.

**Actividad 3**. Consideraciones, ideas, propiedades y transformación de coordenadas.

Lo ideal será que el alumno construya su propia experiencia, por ello, esta actividad se sugiere como tarea evaluativa, contentiva al micro-proyecto. El alumno recurrirá al software y a sus competencias en Trigonometría. Lo primero es comprobar con la herramienta la transformación de un punto cartesiano a polar; para ello seguimos lo siguiente: clic derecho sobre el punto y seleccionamos Coordenadas polares, y verificamos con los valores ya calculados; asimismo, podemos agregar la transformación de otros posibles puntos, como  $A \, y \, O$ o los puntos cartesianos  $B(5,0)$ ,  $C(-5,0)$ ,  $D(0,5)$ ,  $E(0,-5)$  y discutir en torno a ello, además alternar la tarea con el cálculo manual y la herramienta; asimismo, puede inducir otras ideas a través de inquietar al alumno con preguntas como: 1) ¿cuál sería la medida de cada ángulo si se mide en sentido contrario e igual a las manecillas del reloj?, ¿qué sentido usa la herramienta?, ¿qué ocurre en la herramienta si agrego un ángulo negativo como referencia; por ejemplo, al comparar los puntos polares  $F(3,45^{\circ})$  y  $G(3,-45^{\circ})$ ?; 2) ubique en la herramienta los puntos polares  $H(5,60^{\circ})$ ,  $I(5,420^{\circ})$ ,  $I(5,780^{\circ})$ ,  $K(5,-315^{\circ})$  y describa *i*, qué ocurre?, *i*, hay allí otras posibilidades de puntos con esa(s) misma(s) característica(s)?, ¿por qué no?, o si las hay ¿cuántas posibilidades hay?, y ¿cuál expresión generaliza todos esos puntos polares?; 3) ubique en la herramienta el punto polar  $L(-3.45^{\circ})$  y compare con el punto  $F(3.45^{\circ})$  y responda *i* qué ocurre cuando el radio vector es negativo?, determine otras representaciones para los mismos puntos; y 4) compare el punto polar  $F(3,45^{\circ})$  con  $M(-3,225^{\circ})$ ,  $N(-3,585^{\circ})$ ,  $Q(-3,-135^{\circ})$  y responder *i*, qué ocurre?, *i*, hay allí otras posibilidades de puntos con esa(s) misma(s) característica(s)?, ¿por qué no?, o si las hay ¿cuántas posibilidades hay?, y ¿cuál expresión generaliza todos esos puntos polares?; al final, durante la discusión de esta tarea es importante que el docente induzca a comprender que el sistema de coordenadas polares no es biunívoco, ya que un punto cartesiano puede estar representado por infinitos pares de puntos polares.

Estas ideas posiblemente permearan en que el alumno deduzca las relaciones para transformar de cartesianas a polares y viceversa. Para esta actividad el docente se arma de estrategias que permitan canalizar y construir tales ideas; sugerimos hacer transformaciones manuales, tanto de puntos como de expresiones algebraicas, para que el alumno consiga tales habilidades, por ejemplo, transformar la ecuación de la cardioide que hemos analizado.

**Actividad 4**. Trazado de curvas en coordenadas polares.

Primero proponemos el trazado de alguna curva a mano, por ejemplo la cardioide ya estudiada en su forma polar,  $r = 2(1 - \cos \theta)$ . En caso de que no se cuente con la hoja de gráficos polares, el software permite elaborar una, así: en una nueva ventada, quitamos la Vista Algebraica y seguimos la siguiente ruta: Menú Principal–Opciones–Avanzado, en Preferencias, seleccionamos Preferencia–Vista Gráfica, y seleccionamos la opción Cuadrícula, en Tipo de cuadrícula seleccionamos Polar, marcamos cuadrícula visible y distancia; para el valor r sugerimos la unidad y el ángulo  $\theta = \frac{\pi}{12}$ , para visualizar líneas rectas que demarcan cada 15°, allí mismo puede cambiar el estilo y color del trazo si lo desea, así como también modificar otras opciones, obteniendo una página que podremos imprimir para graficar.

Ahora, para trazar curvas polares en GeoGebra, podemos elaborar una página para tal fin. En la construcción de la página es ideal que el alumno participe. En esta parte, las ideas que presentaremos son de Martínez-Esparza (2004); asimismo, es importante mencionar que para graficar curvas en coordenadas polares en GeoGebra se trabaja con Curvas Paramétricas.

Procederemos así: abrimos nueva ventana, activamos la Vista Algebraica, Vista Gráfica y una Vista Gráfica 2. Dejaremos la Vista Gráfica 2 totalmente en blanco, utilizando Preferencias. Luego, definimos unos deslizadores. Los deslizadores permiten cambiar ciertos valores de acuerdo a los conocimientos ya adquiridos. Agregaremos dos deslizadores, así: Accesos Directos-Deslizador, y clic en Vista Gráfica 2, aparece una ventana para modificar los valores del Deslizador (nombre ( $a \vee b$  respectivamente), y valores Mín.:-100 y Máx.:100, en animación sugerimos Creciente). Ahora, crearemos Cajones de Entrada asociados a los dos deslizadores; ellos permitirán definir el intervalo de dominio de nuestra gráfica. Nuevamente, Accesos Directo-Deslizadores (desplegamos)-Casilla de Entrada, luego clic en Vista Gráfica 2 y aparecerá una nueva ventada, en Rótulo modificar por "Inferior" y lo vinculamos al objeto "a", análogamente, agregamos otra Caja de Entrada, denominada "Superior" y vinculamos a "b".

Ahora definimos las funciones. Vamos a tomar tres ecuaciones en coordenadas polares, que podrán ser modificables al final (tomaremos las consideradas por Martínez-Esparza):  $f_1(\theta) = 2$ ;  $f_2(\theta) = \frac{\theta}{3}$ ;  $f_3(\theta) = \cos 5\theta$ . Introducimos cada una en la Barra de Entrada; sus gráficas cartesianas se verán reflejadas en la Vista Gráfica 2, pero interesa que estén en la Vista Gráfica "principal", para ello seleccionamos cada función con el botón derecho del mouse y damos clic en Propiedades–Propiedades de la función–Pestaña Avanzado, allí marcamos Vista Gráfica y desmarcamos Vista Gráfica 2. Obsérvese que las gráficas están dadas en forma cartesiana, de allí que es conveniente ocultarlas (para ocultar hacemos clic derecho sobre la gráfica y desmarcamos Objeto Visible). Ahora, definimos curvas paramétricas para cada función. Recordemos que una buena parametrización es considerar la relación  $r^2 = x^2 + y^2$ ; entonces; podemos escribir las curvas paramétricas:  $\begin{cases} x = r \cdot \cos \theta \\ y = r \cdot \sin \theta \end{cases}$ , donde  $r y \theta$  son valores ya estudiados.

Es esa parametrización la que utiliza GeoGebra para gráficas en Coordenadas Polares. Se procede: en la Barra de Entrada se introduce la sentencia "Curva", y seleccionamos la opción *Curva( <Expresión>, <Expresión>, <Parámetro>, <Valor inicial>, <Valor final> )*; para la función 1, se introduce el primer parámetro, esto es el valor de  $x$ , es decir  $f_1(t)$  cos t, la segunda expresión es el valor de y, o sea  $f_1(t)$  sin t, luego el parámetro que hemos escogido, que es t, y el valor inicial y final serán los deslizadores " $a$ " y " $b$ ". Una vez introducidas, con el botón derecho del mouse podemos renombrar como Curva<sub>1</sub>, Curva<sub>2</sub> y Curva<sub>3</sub>, respectivamente.

Es importante entender qué función cumplen los deslizadores matemáticamente hablando. Recuerde que el dominio de curvas paramétricas está dado en valores de números reales. La idea es que el parámetro  $t$  vaya tomando valores en su dominio para que construya la gráfica. Lo importante en polares es que ubique cada punto para el ángulo  $\theta$  desde 0 hasta  $2\pi$ . Entonces, podemos fijar el deslizador "a" en cero y mover el deslizador "b" hasta aproximadamente  $2\pi \approx$ 6,3, el cual podemos seguir aumentando, pero que, en algunas curvas polares, no tiene sentido. Entonces, el deslizador " $a$ " da el valor inicial para el parámetro  $t$  y el deslizador " $b$ " es el valor final; esto sugiere que el valor del deslizador "b" no puede ser mayor que el valor del deslizador " $a$ "; para que esto último no ocurra hacemos lo siguiente: sobre el deslizador " $b$ " seleccionarlo con el botón derecho del mouse Propiedades, y colocamos como valor mínimo "a", esto garantiza que el valor de "b" nunca podrá ser mayor que el valor de "a".

Ahora construyamos Cajones de Entrada asociados a las funciones dadas. Esto es con la intención de ocultar algunos comando, y que el alumno interactúe con el programa. Crearemos casillas de entrada con los nombres Frunción1, Función2 y Función3, respectivamente, así: Accesos Directo-Deslizador (desplegamos)- Casilla de Entrada, hacemos clic en Vista Gráfica 2 y nos aparece una ventana denominada CajaDeEntrada, en Título colocamos, por ejemplo para la segunda función, Función  $2(\theta)$ =, y lo vinculamos a la función correspondiente. Finalmente, ocultamos la vista algebraica, y estamos listos para trabajar con nuestros estudiantes.

Las opciones de funciones son las que nos permite cambiar a nuevas funciones, los deslizadores permiten cambiar los valores del parámetro para que se observe la construcción; podemos visibilizar alguna gráfica o invisibilizarla, dependerá de lo que vayamos a trabajar. Ahora juguemos con la página ya construida, y empecemos a ver transformaciones, cambios, diferencias, intersecciones de curvas, entre otros, para luego emitir algunas observaciones; además, podemos generar una discusión sobre parametrización, valor final e inicial, entre otros.

## **Fase de Cierre**

Para la actividad en la fase de cierre podemos retar al estudiante con ejercicios y problemas de gráficos polares y su estudio; por ejemplo, solicitar que con la ayuda del GeoGebra, construya y compare las gráficas de funciones elementales en coordenadas cartesianas y polares y generar la discusión, como: a)  $f(x) = \frac{2}{x}$ ; con  $x \neq 0$  con  $f(\theta) = \frac{2}{\theta}$ , con  $\theta > 0$ ; b)  $f(x) = 2$ . cos 5x con  $f(\theta) = 2$ . cos 5 $\theta$ . También, podemos estudiar algunas curvas polares elementales; por ejemplo, trazar la gráfica de la curva cuya ecuación polar es  $r = 2(1 - \cos \theta)$ ; e inquietar sobre *i*, qué ocurre si cambiamos el signo menos (−) por más (+)?, verificar propiedades, cortes con el eje de 90°, con el eje polar y su prolongación, simetría respecto a los ejes, intersección de esta curva con otras, determinar su expresión algebraica, definirla como lugar geométrico, etcétera. Cada una de las actividades será parte del micro-proyecto. Las tareas individuales y grupales serán fundamentales para evaluar el avance de los estudiantes, por lo que, en el cierre, la evaluación continua de cada una de las actividades deberán quedar registradas.

#### **Consideraciones finales**

El uso de las herramientas TIC en matemática, particularmente del GeoGebra, requerirá de una preparación oportuna del docente. En esta ponencia, que es parte de una investigación más amplia, se muestra las bondades de la implementación de ese software educativo en la enseñanza y el aprendizaje del estudio de las coordenadas polares; aquí resaltamos los siguientes aspectos: 1) las actividades deben ser vinculantes y permitir conocer a profundidad la herramienta y los objetos matemáticos y sus significados conceptuales y procedimentales; 2) es imperante promover, a través de las TIC, la construcción de los conocimientos a través de conjeturar propiedades; 3) el autoaprendizaje será efectivo en la medida que el docente reconozca las debilidades y fortalezas de sus alumnos, así como del seguimiento oportuno y valoración de las tareas; 4) la pregunta, la discusión, argumentación, el trabajo descriptivo, el análisis, entre otras, son herramientas que están ligadas al uso de software; 5) alternar el trabajo de cálculo manual y la comprobación con la herramienta o viceversa, será clave para que el alumno sienta confianza en sí mismo; 6) cualquier contenido de matemática debe recaer en activar las competencias previas al tema a estudiar, para ello se extrapola a través de la generalización.; 7) todo el proceso deberá ser fundamentalmente inductivo, partiendo del ejemplo; 8) el docente debe promueve estrategias formativas que permitan canalizar y construir las ideas y 9) la evaluación deberá ser continua, en cada una de las actividades.

#### **Referencias y bibliografía**

Barrantes, H. (2011). Integrales en coordenadas polares y paramétricas. Recuperado de http://repositorio.uned.ac.cr/reuned/bitstream/120809/451/1/MC0178%20C%C3%A1lculo%20Inte gral%20-%202011%20-%20Matem%C3%A1tica.pdf

- Baptista, F. T. (2017). *O ensino de coordenadas polares através do software GeoGebra* (Tesis de maestría). Universidade Estadual de Campinas, Brasil. Recuperado de: http://repositorio.unicamp.br/jspui/handle/REPOSIP/325375
- Berral Yerón, M. J. & Serrano Gómez, I. (2004). Cambiando la práctica docente (ordenadores, autoaprendizaje, interactividad...) para alcanzar el fin (aprender matemáticas). *Res Novae Cordubenses: estudios de calidad e innovación de la Universidad de Córdoba*, 2, 217-236. Recuperado de: https://helvia.uco.es/xmlui/bitstream/handle/10396/4995/ Resnovae2\_Berral.pdf?sequence=1
- Bocco, M. & Villarroel, M. (1994). Coordenadas Cartesianas: ¿La única opción? *Revista de Educación Matemática*, 9(1), 18-48.
- Chau Pérez, N. J. & Sánchez Gutiérrez, R. W. (2010). Coordenadas polares: curvas maravillosas. Revista Electrónica En Blanco y Negro, 1(1), 1-27. Recuperado de: http://revistas.pucp.edu.pe/index.php/enblancoynegro/article/view/2191/2122
- Delgado, M., Arrieta, X. & Riveros, V. (2009). Uso de las TIC en educación, una propuesta para su optimizaciób. *Revista Omnia*, 15(3), 58-77. Recuperado de: http://www.produccioncientifica.luz. edu.ve/index.php/omnia/article/download/7291/7279
- García López, M. (2011). *Evolución de actitudes y competencias matemáticas en estudiantes de secundaria al introducir Geogebra en el aula* (Tesis de doctorado). Universidad de Almería, España. Recuperado de: https://archive.geogebra.org/en/upload/files/ Tesis\_MariadelMarGarciaLopez.pdf
- Granado Pérez, F. (2016). *Uso de las TIC en el aprendizaje autónomo de la matemática* (Tesis de maestría). Universidad Pedagógica Experimental Libertador, Maturín, Venezuela.
- Martínez-Esparza, C. M. (2004). Mis curvas preferidas. Representación de curvas en coordenadas polares con GeoGebra. Recuperado de: http://www.sociedadelainformacion.com/47/motos.pdf
- National Council of teachers of mathematics. (2015). *De los principios a la acción. Para garantizar el éxito matemático para todos*. México: Editando libros S.A.
- Pérez Acuña, U.J. (2014). *Estrategia didáctica para introducir las coordenadas polares y sus aplicaciones en la representación y análisis de la parábola y la elipse* (Tesis de maestría). Universidad Nacional de Colombia, Colombia. Recuperado de: http://www.bdigital.unal.edu.co/48870/1/9273626.2015.pdf
- UNESCO. (2014). *Informe de seguimiento de la educación para todos en el mundo. Enseñanza y aprendizaje, lograr la calidad para todos*. Recuperado de: http://unesdoc.unesco.org/images/0022/ 002256/225654s.pdf
- Vicent Millán, R. J. (2016). *Estudio del Cálculo Integral en Coordenadas Polares: aportes desde las TIC* (Trabajo de ascenso). Universidad Pedagógica Experimental Libertador, Maturín, Venezuela.